# Beobank Mobile Transacties downloaden

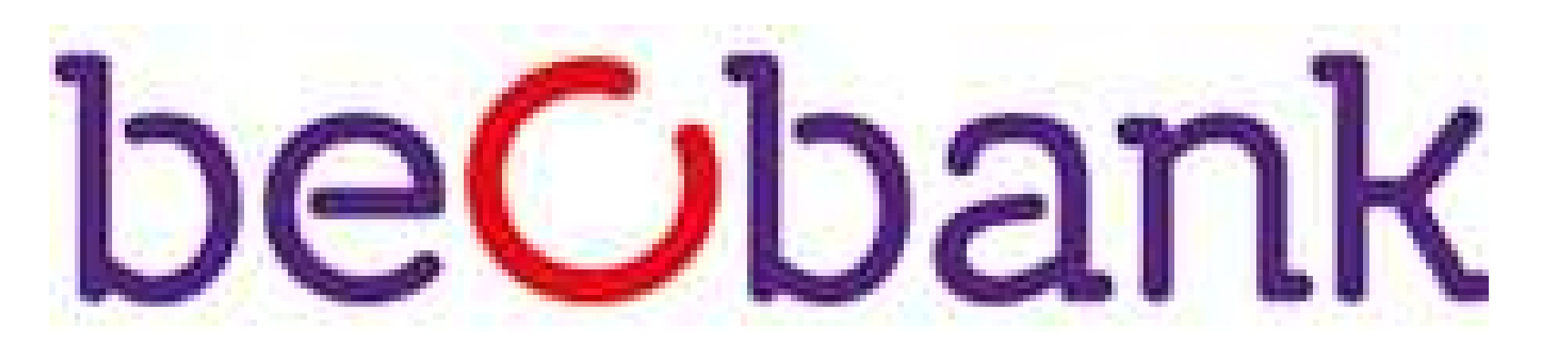

Om veiligheidsredenen raden wij u ten zeerste aan om de exacte naam van de site www.beobank.be in de adresbalk in te voeren om via Beobank Online toegang te krijgen tot uw rekeningen. Voeg deze site toe aan uw
favorieten.

Geef nooit uw bankcode of wachtwoord door via telefoon, e-mail, sms of op sociale netwerken. Beobank zal u
dat nooit op deze manier vragen.

Als u geabonneerd bent op de online levering van documenten, klik op Menu > Documenten/IBAN > Rekeninguittreksels en documenten om uw rekeninguittreksels te verkrijgen/downloaden, sinds de datum van intekening. Tik op het map-pictogram in de paarse banner om het type document te selecteren.

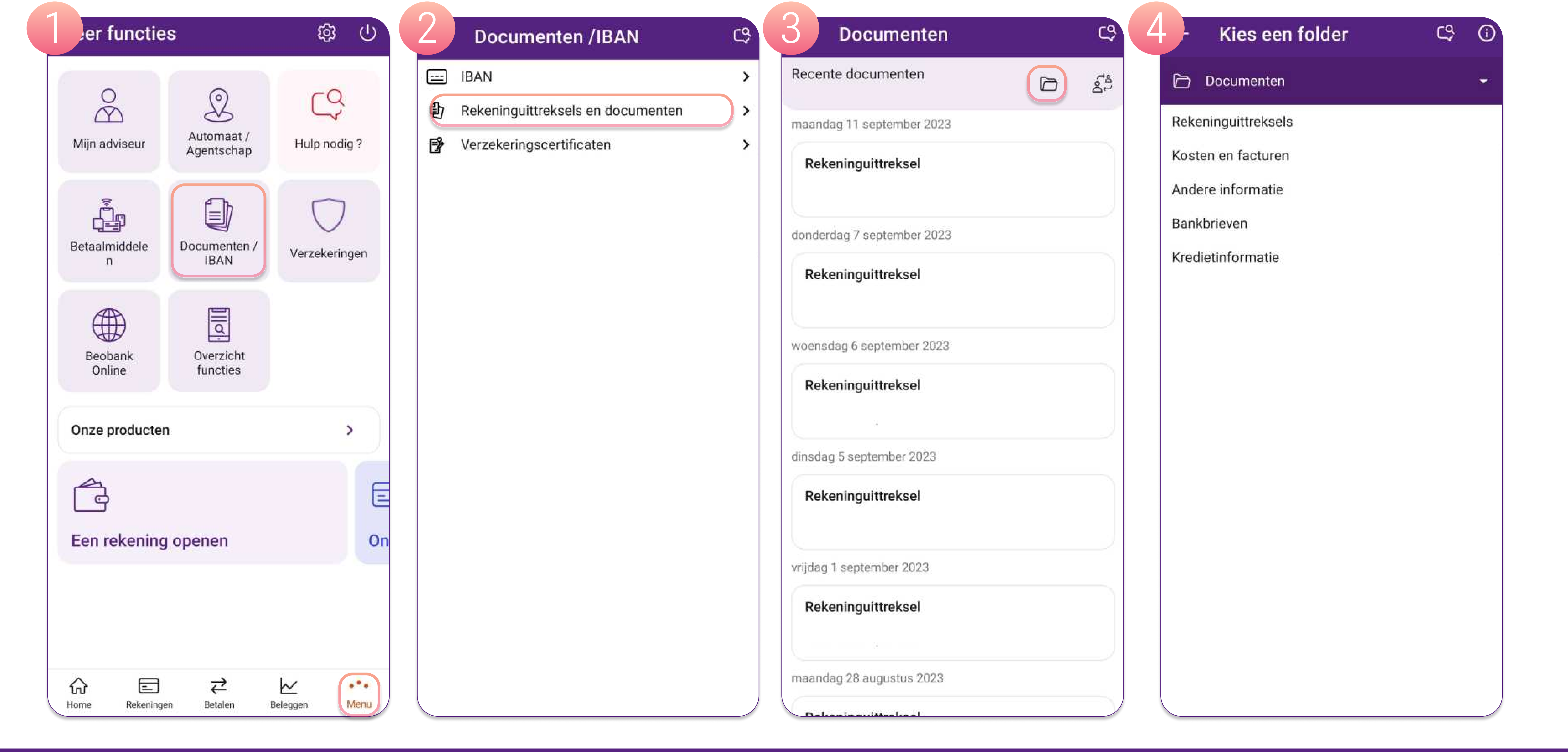

Meer tips en voorbeelden zijn te vinden op www.beobank.be

## FRAUDE / PHISHING

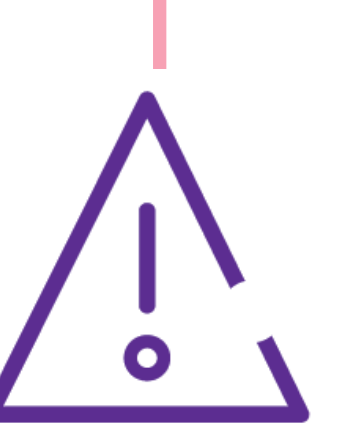

## Bestaande documenten downloaden in PDF-formaat

#### Transacties zoeken is momenteel niet beschikbaar op de mobiele app.

Ga vanuit Beobank Mobile naar Beobank Online via het tabblad Menu > Beobank Online om toegang te krijgen tot het downloaden van de bankverrichtingen en het zoeken op basis van een criterium (datum, bedrag en/of bewoording).

### Transacties in een ander formaat downloaden

U kunt uw transacties downloaden in OFX-, QIF-, Excel- en CSV-formaat. Klik hiervoor op Diensten > Downloads van verrichtingen.

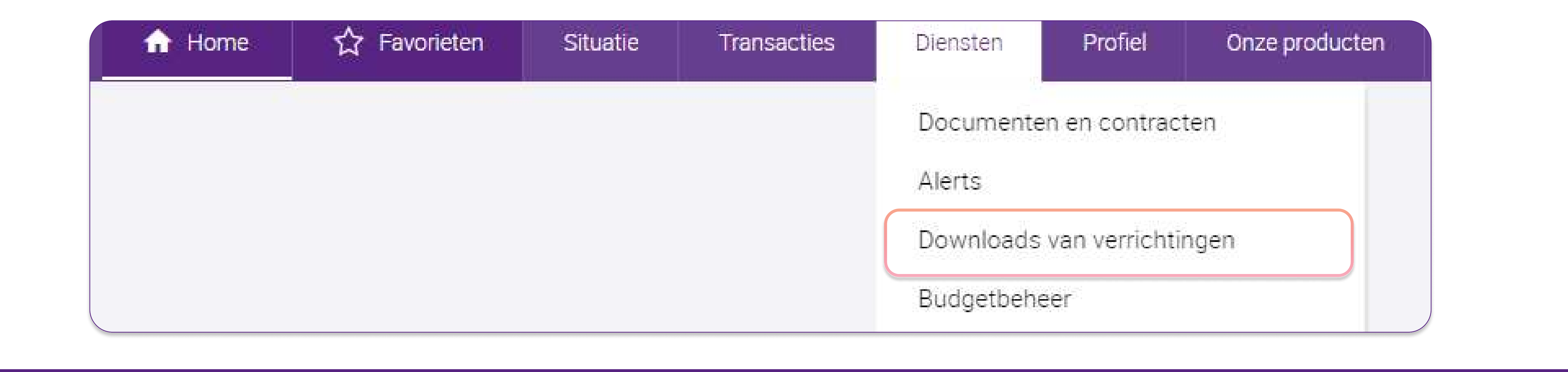

**Beobank NV|SA** Member of Crédit Mutuel Group Boulevard du Roi Albert II 2, 1000 Bruxelles Koning Albert II-laan 2, 1000 Brussel 32 2 622 20 70 · www.beobank.be

BTW/TVA BE 0401 517.147 RPR/RPM **Brussel** Bruxelles **IBAN BE77 9545 4622 6142 BIC CTBKBEBX** 

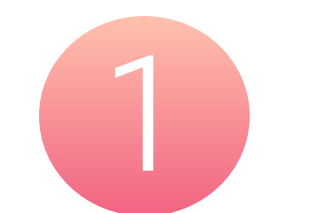

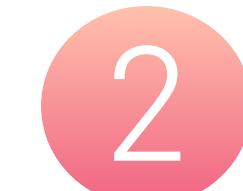

#### Kies het formaat van het bestand.

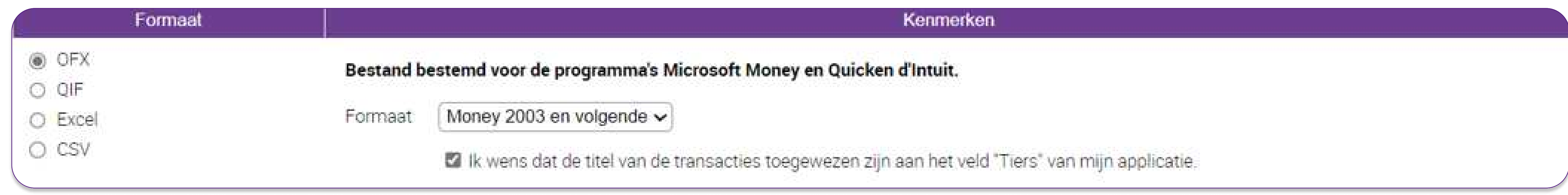

#### Selecteer de rekening(en).

Selecteer de rekeningen

Alles aankruisen | Alle kruisjes verwijderen

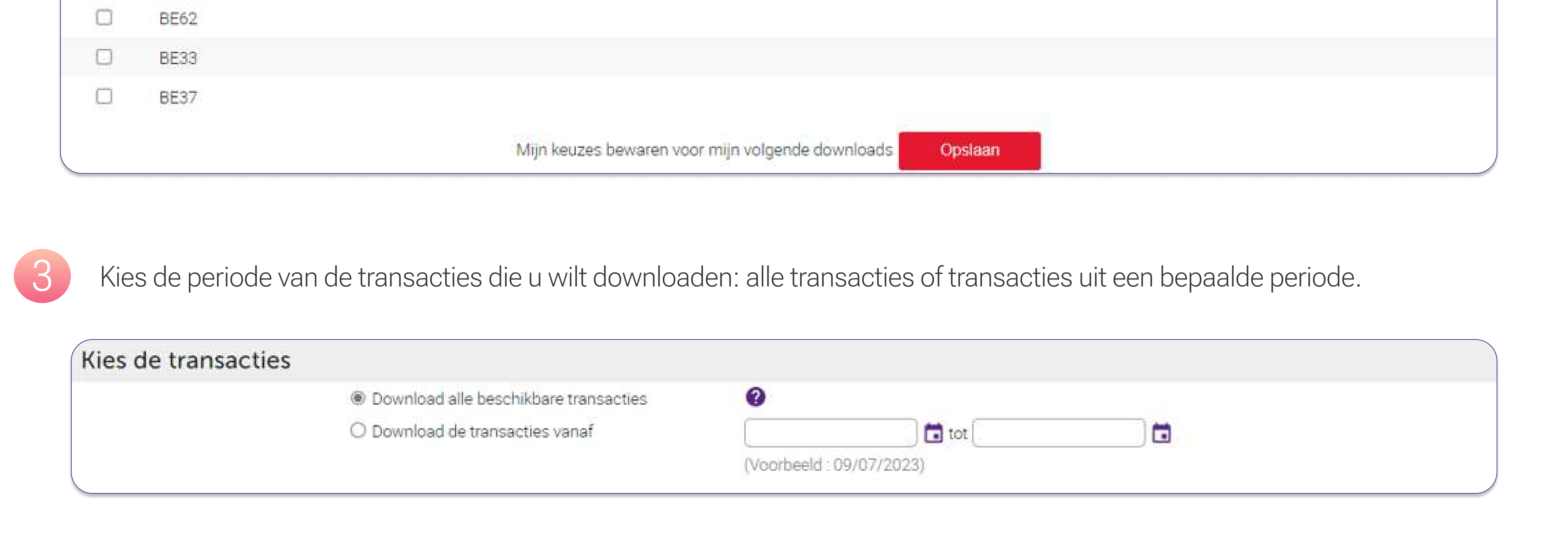

## Transacties downloaden op basis van een zoekcriterium

U kunt specifieke handelingen ook downloaden in PDF-formaat. Ga hiervoor naar de raadplegingspagina van uw rekeningen en klik op de rekening waarvan de transacties moeten worden gedownload.

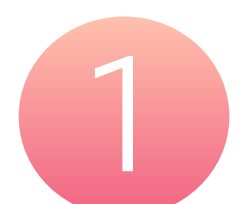

Klik op het vergrootglas-pictogram rechtsboven uw scherm.

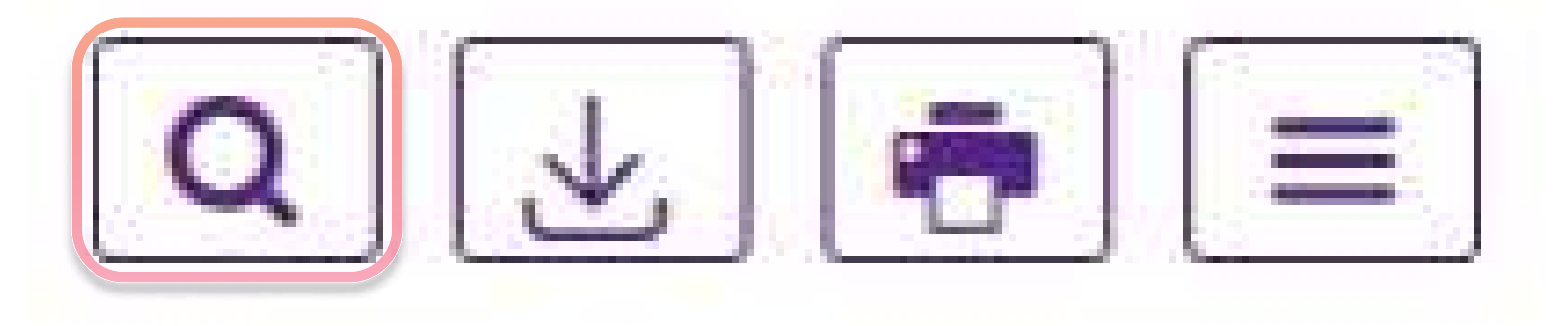

2

Vul uw zoekcriteria in en klik op "Opzoeken".

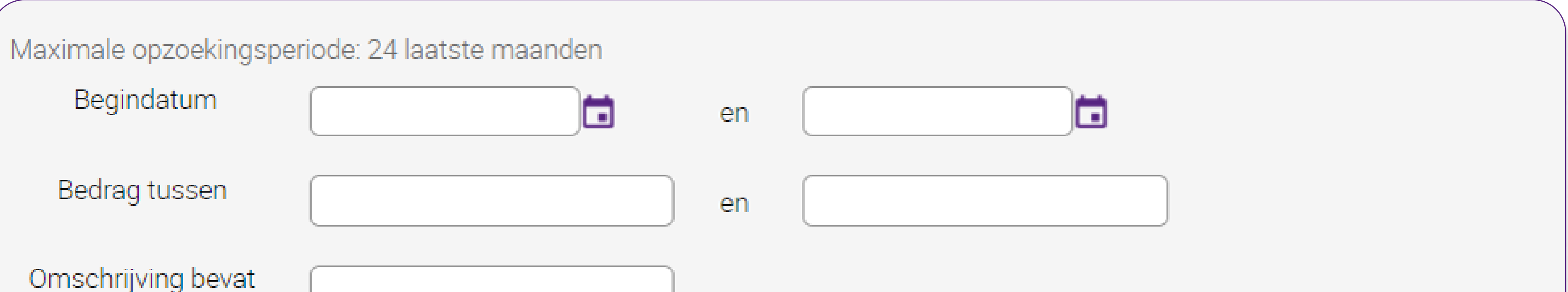

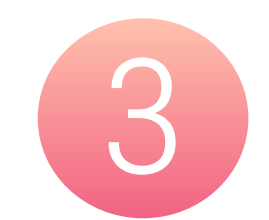

3 Zodra het resultaat is verkregen, klikt u op het afdrukpictogram en kiest u "PDF" als printer om in dit formaat op te slaan.

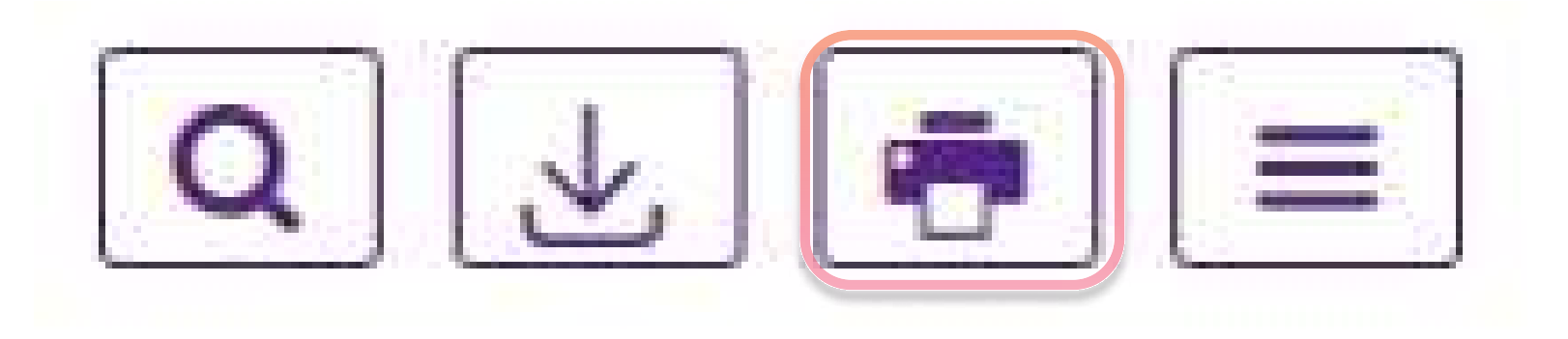

**Beobank NV|SA** Member of Crédit Mutuel Group

Boulevard du Roi Albert II 2, 1000 Bruxelles Koning Albert II-laan 2, 1000 Brussel 32 2 622 20 70 · www.beobank.be

BTW/TVA BE 0401 517.147 RPR/RPM **Brussel** Bruxelles **IBAN BE77 9545 4622 6142 BIC CTBKBEBX**